# **iji Fortanix**®

# Integration Guide

# USING DATA SECURITY MANAGER WITH LOGRHYTHM

*VERSION 1.0*

#### DATA SECURITY MANAGER INTEGRATION WITH LOGRHYTHM

#### **TABLE OF CONTENTS**

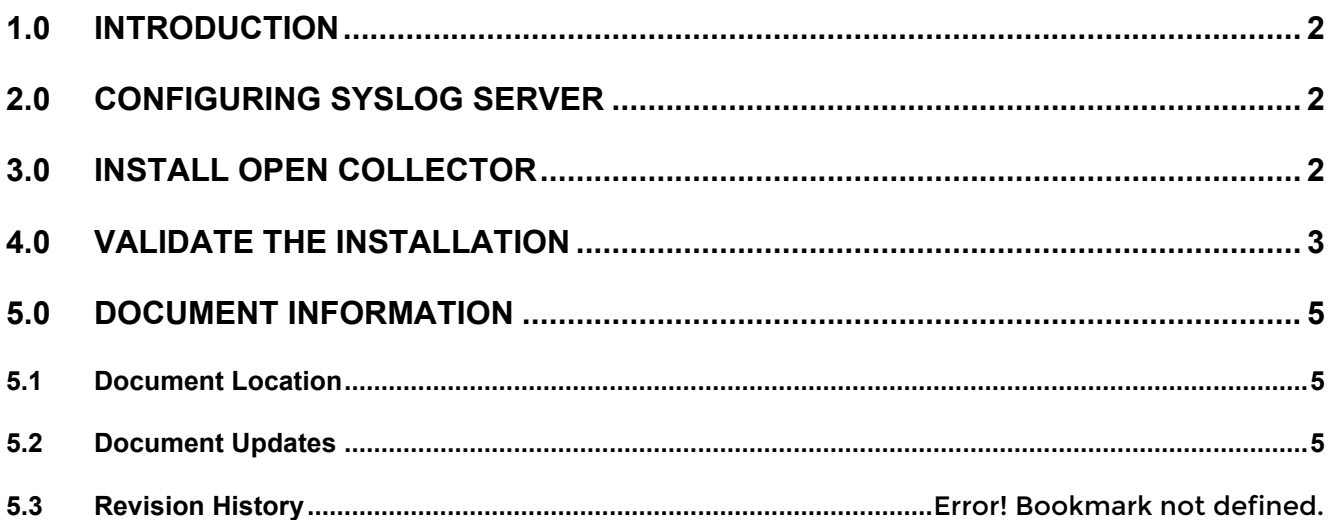

## **iji Fortanix**<sup>®</sup>

#### <span id="page-2-0"></span>**1.0 INTRODUCTION**

This article describes how to integrate and use LogRhythm as a Syslog server **Fortanix Data Security Manager** (DSM).

#### <span id="page-2-1"></span>**2.0 CONFIGURING SYSLOG SERVER**

1. Go to the Fortanix DSM **Account settings** page and click the **LOG MANAGEMENT** tab to configure the Syslog Server details. Enter the IP and port number of the Syslog server.

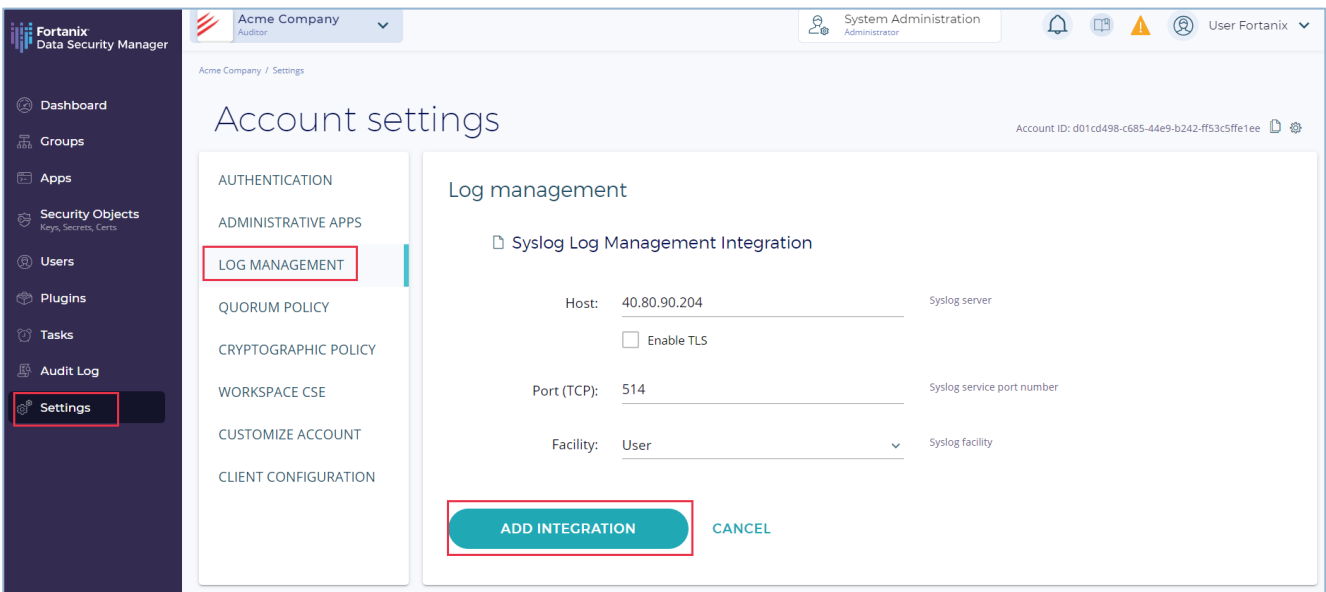

**FIGURE 1: CONFIGURE SYSLOG SERVER**

#### <span id="page-2-2"></span>**3.0 INSTALL OPEN COLLECTOR**

To install the Open Collector on the Linux host:

1. First, install Wget.

```
sudo yum install -y wget
```
#### 2. Download the Open Collector Control Script using the following command.

wget https://raw.githubusercontent.com/logrhythm/versions/master/lrctl

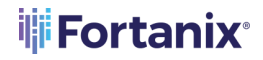

#### DATA SECURITY MANAGER INTEGRATION WITH LOGRHYTHM

3. Change the permissions.

chmod +x lrctl

4. Initialize the Open Collector and start all the components.

```
sudo yum erase podman buildah
```
5. Install the Docker-Community Edition (CE) using the following command.

```
./lrctl init
```
If there is no Docker CE, install it from the following website:

<https://docs.docker.com/engine/install/rhel/>

6. Start the Metrics service.

```
./lrctl metrics start
```
#### 7. Finally, start the Open Collector.

```
./lrctl open-collector start
```
#### <span id="page-3-0"></span>**4.0 VALIDATE THE INSTALLATION**

1. Validate that the services are running using the following three commands:

```
./lrctl open-collector status
./lrctl metrics status
./lrctl <beat name> status
```
2. View the metrics in Grafana.

#### **http://<opencollectorip>:3000**

3. In **Grafana**, go to **Open Collector**, and then **Open Collector Overview**.

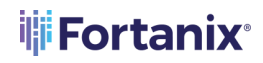

#### DATA SECURITY MANAGER INTEGRATION WITH LOGRHYTHM

- a. The default Open Collector Overview dashboard has three columns. Each column includes a "Messages Per Second" and a "Counters (total)" graph. The "Pipelines" and "Output" columns also have "Errors" graphs.
- b. Left column: **Input** a Beat is successfully sending logs to the Open Collector.
- c. Middle column: **Pipelines** the logs are matching our Microsoft Defender for Identity (MDI).
- d. Right column: **Output** the logs are successfully sent to the System Monitor Agent.

If data is flowing through the Open Collector, the graphs will be populated with data regarding total counts and the Mathematical Programming System (MPS) for various parts of the pipeline. Each graph has an information icon in the top-left corner. Point to this icon for a description of what each graph displays.

The graph shows **heartbeat\_pipe Message Received** indicating the Syslog messages.

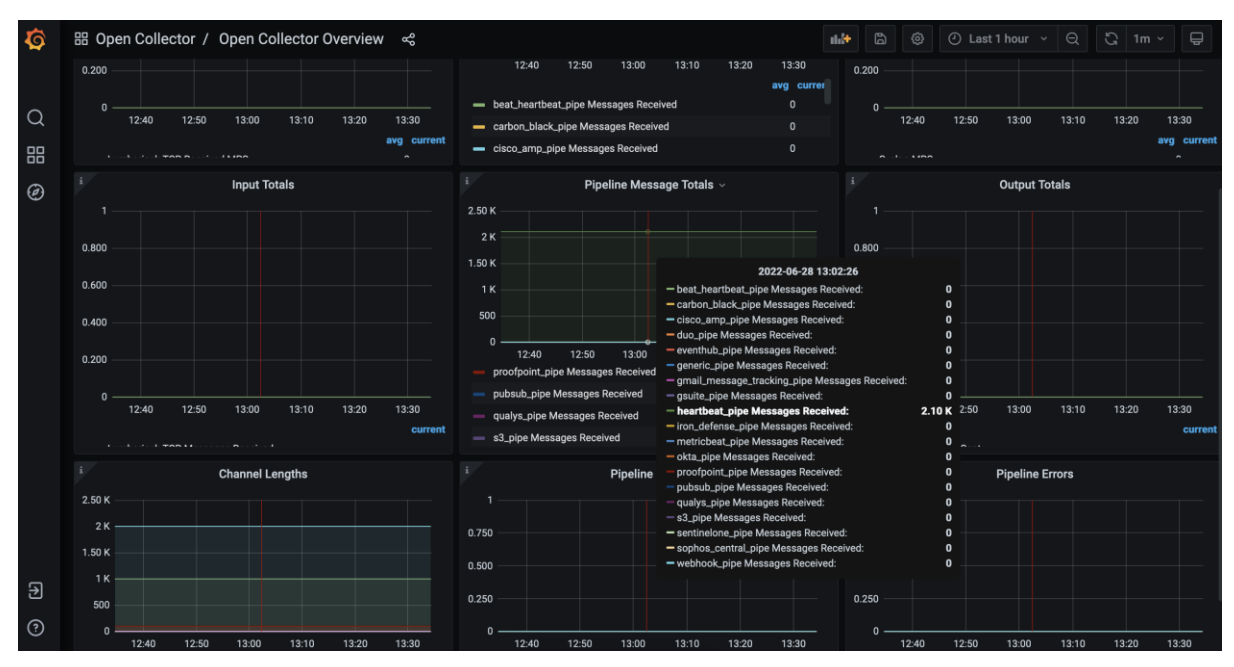

**FIGURE 2: OPEN COLLECTOR OVERVIEW**

### **iji** Fortanix<sup>®</sup>

#### <span id="page-5-1"></span><span id="page-5-0"></span>**5.0 DOCUMENT INFORMATION**

#### **5.1 DOCUMENT LOCATION**

The latest published version of this document is located at the URL:

[https://support.fortanix.com/hc/en-us/articles/7570195214740-Using-Fortanix-Data-Security-](https://support.fortanix.com/hc/en-us/articles/7570195214740-Using-Fortanix-Data-Security-Manager-with-LogRhythm)

[Manager-with-LogRhythm](https://support.fortanix.com/hc/en-us/articles/7570195214740-Using-Fortanix-Data-Security-Manager-with-LogRhythm)

#### <span id="page-5-2"></span>**5.2 DOCUMENT UPDATES**

This document will typically be updated on a periodic review and update cycle.

For any urgent document updates, please send an email to: [support@fortanix.com](mailto:support@fortanix.com)

© 2016 – 2022 Fortanix, Inc. All Rights Reserved.

Fortanix® and DSM Applications are trademarks of Fortanix, Inc. All other trademarks are trademarked by their respective owners.

**NOTICE**: This document was produced by Fortanix, Inc. (Fortanix) and contains information which is proprietary and confidential to Fortanix. The document contains information that may be protected by patents, copyrights, and/or other IP laws. If you are not the intended recipient of this material, please destroy this document and inform [info@fortanix.com](mailto:info@fortanix.com) immediately.